**PagoPA** è un sistema di pagamento elettronico che offre l'opportunità, per l'utente di un servizio online, di scegliere la banca o l'istituto di pagamento (definito come "Prestatore dei Servizi di Pagamento" PSP), tra quelli accreditati a livello nazionale, con cui effettuare la transazione.

Con questo sistema, per garantire una maggiore trasparenza, l'utente non è più obbligato a effettuare il pagamento con l'istituto bancario selezionato dall'Ente, ma può valutare le condizioni offerte da una pluralità di PSP accreditati su PagoPA e scegliere quello che ritiene più conveniente .

## **Istruzioni per generazione e pagamento quota per CRE 2023:**

- 1. Andare sul sito del Comune di Caravaggio e scorrere pagina sino ad Utilità' e cliccare tasto PAGOPA oppure andare in fondo alla pagina e cliccare il tasto PagoPa;
- 2. cliccare link a pagamenti spontanei;
- 3. nel menù a sinistra selezione Servizi sociali;
- 4. lasciare spunta su "persona fisica" e "Si" su anagrafica italiana;
- 5. inserire tutti i dati anagrafici richiesti;
- 6. indicare quale causale: CRE 2023 "nome e cognome bambino" periodo dal "../../2023" al "../../2023"
- 7. indicare importo pagato;
- 8. spunta informativa privacy;
- 9. scegliere una delle due opzioni indicate:
	- **Paga ora:** il pagamento può avvenire tramite APP (es. Satispay, SisalPay, ecc.), home banking la tua Banca, Poste Italiane, carte di credito/debito e altre modalità di pagamento (CBILL, Paypal, ecc.)
	- **Stampa e paga:** in questo caso viene generato un "avviso di pagamento" con il quale è possibile recarsi di persona presso i Prestatori di Servizio di Pagamento (PSP) aderenti all'iniziativa quali banche, uffici di Poste Italiane, ricevitorie e tabaccherie con circuito Banca 5, Sisal e Lottomatica, sportelli ATM abilitati.

## **La ricevuta di pagamento è da allegare alla domanda di iscrizione al servizio CRE 2023.**

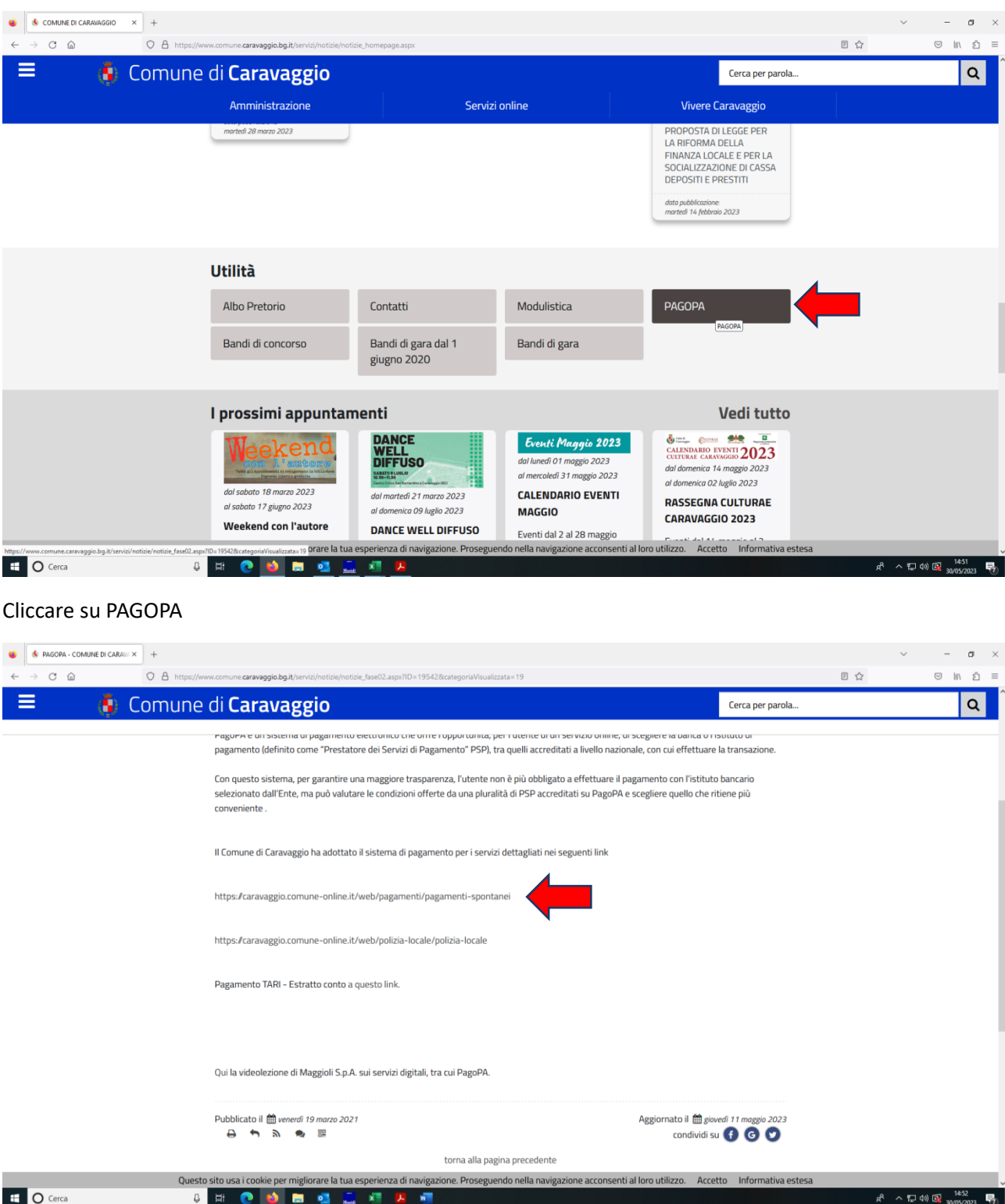

Cliccare su<https://caravaggio.comune-online.it/web/pagamenti/pagamenti-spontanei>

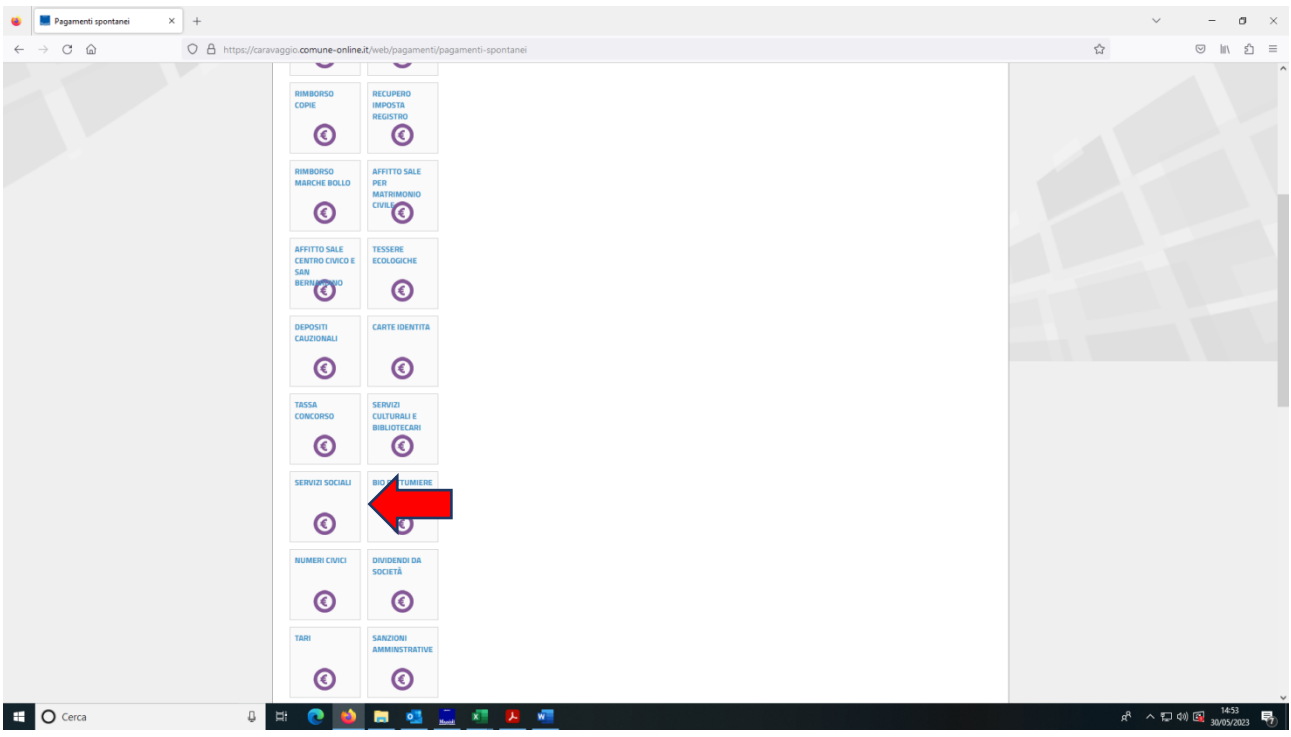

Cliccare su SERVIZI SOCIALI

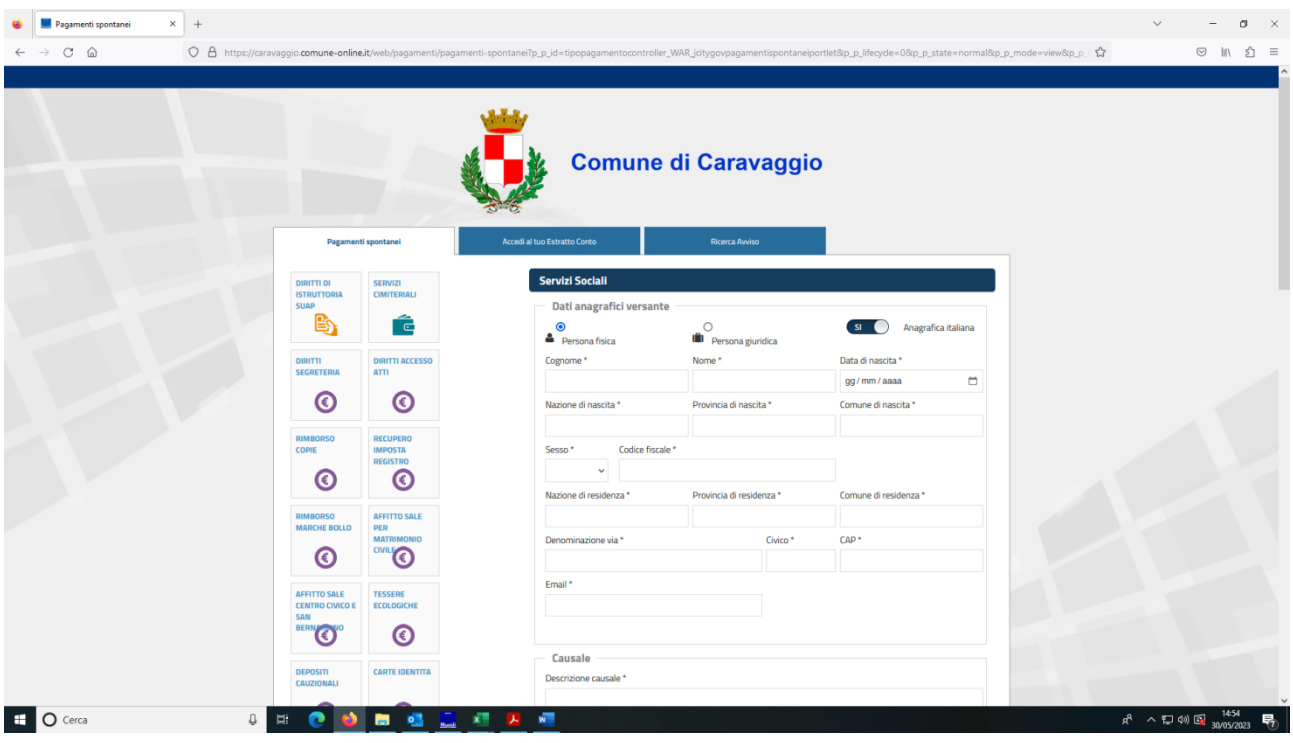

Compilare i dati richiesti

CAUSALE: CRE 2023 – "Nome e Cognome" bambino – numero settimane: indicare le date

es. 1: nr. 5 settimane dal 03/07/2023 al 04/08/2023

es. 2: nr. 2 settimane dal 10/07/2023 al 21/07/2023